# **Motor electric pentru perdea**

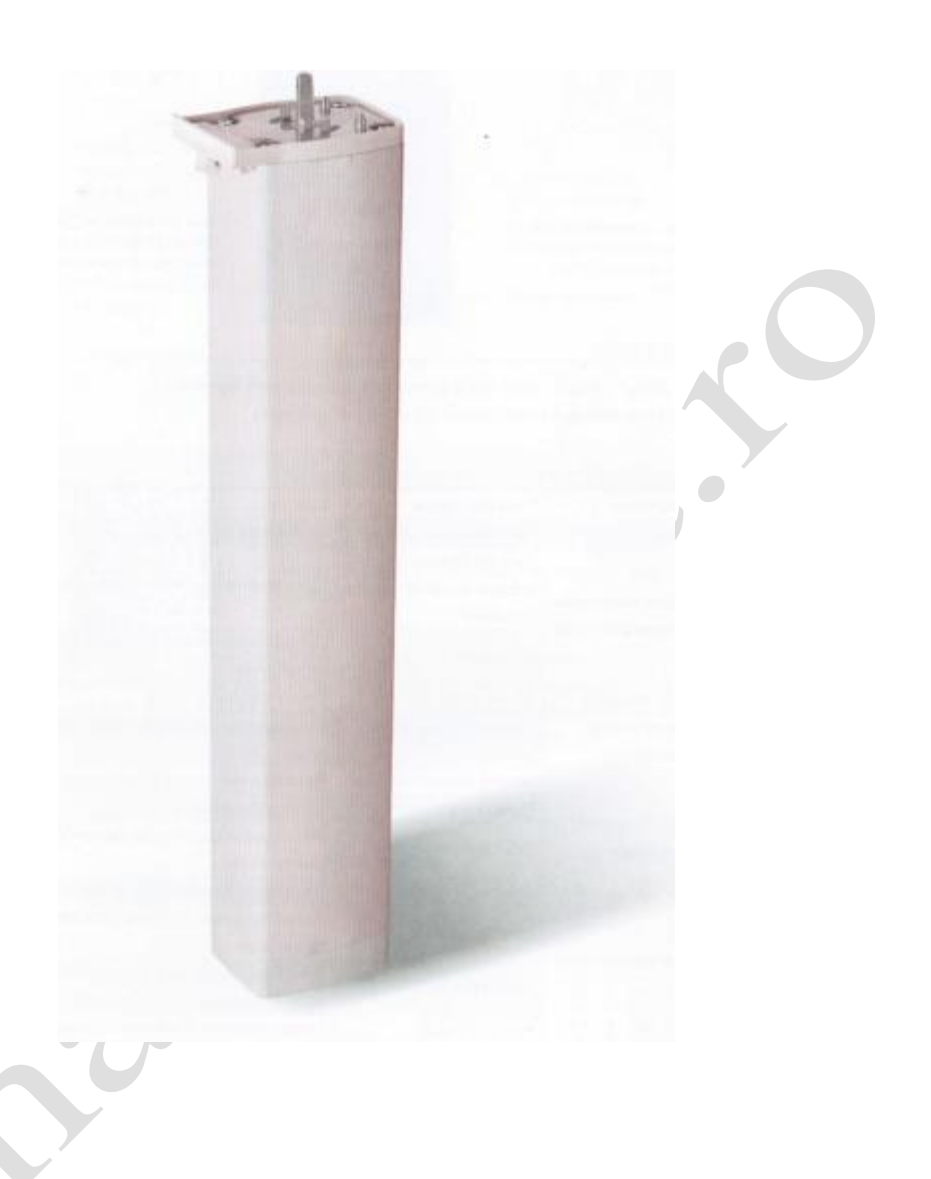

Motorul nu are toate funcțiile descrise în acest manual. Citiți cu atenție manualul produsului înainte de montarea și folosirea motorului Se recomandă ca produsul să fie montat și reglat de specialiști

# **Descriere**

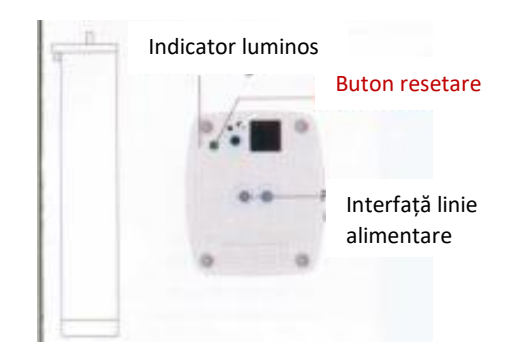

Motor inteligent perdea

#### Buton resetare

Adăugare dispozitiv: apăsați butonul de resetare de 3 ori, apoi apăsați și mențineți apăsat butonul de resetare timp de 5 secunde până când indicatorul luminos clipește rapid.

Ștergere dispozitiv: apăsați butonul de resetare de 3 ori, apoi apăsați și mențineți apăsat butonul de resetare timp de 5 secunde până când indicatorul luminos clipește rapid.

 $\bullet$ 

# Indicator luminos

Culoare: verde Clipire: stare rețea de distribuție

# **Parametri de bază**

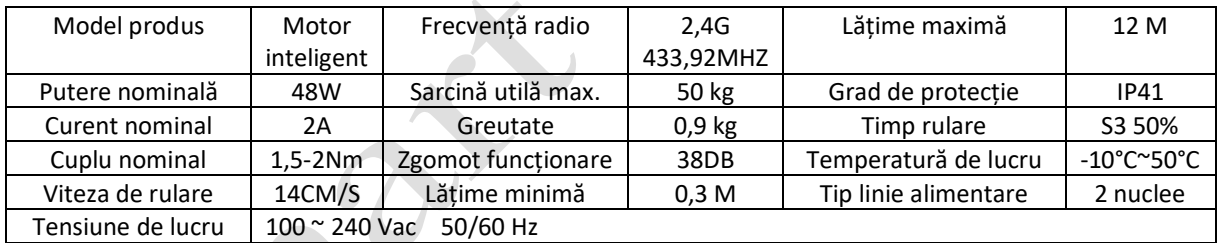

# **Caracteristici**

Motor DC silențios et al. externe Funcție de control tactil Control din aplicație Funcție de comandă vocală Control temporizare Telecomandă wireless Oprire automată<br>
Funcție de operare manuală<br>
Funcție memorare limite co Compatibil cu funcții multiple Potrivit atât pentru șină dreaptă, cât și pentru șină curbă

Funcție memorare limite complet automată

#### **Montarea motorului**

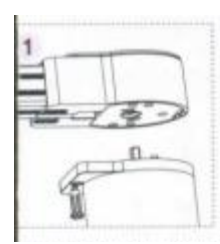

Verificați dacă tija de blocare detașabilă se află în poziția din schemă. Dacă e în partea dreaptă a diagramei, trageți tija de blocare spre stânga.

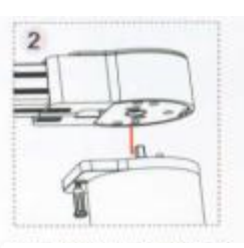

Motorul este introdus în cutia principală de transmisie.

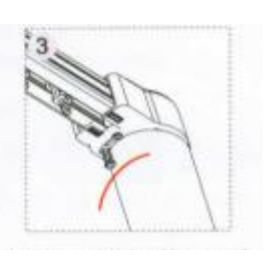

Trageți tija de blocare detașabilă spre dreapta până când capul tijei intră în orificiul limită din dreapta.

# **Demontarea motorului**

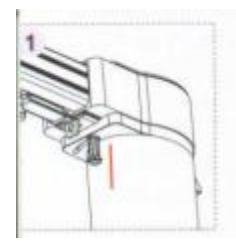

Trageți în jos tija de blocare pentru a face capătul să iasă din orificiul limită.

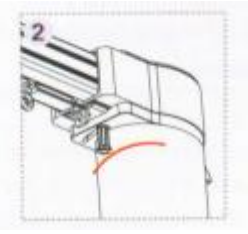

Trageți tija spre stânga. Scoateți motorul.

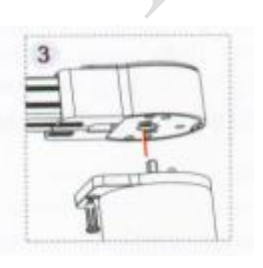

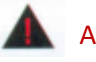

# **Atenție**

- Montați motorul conform desenelor
- Introduceți motorul în unitatea de acționare în același unghi
- Rotiți motorul pentru a-l așeza paralel cu șina, *icul* de blocare va reveni automat

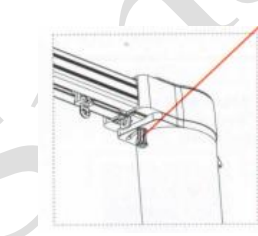

Tijă de blocare detașabilă

# **Telecomandă**

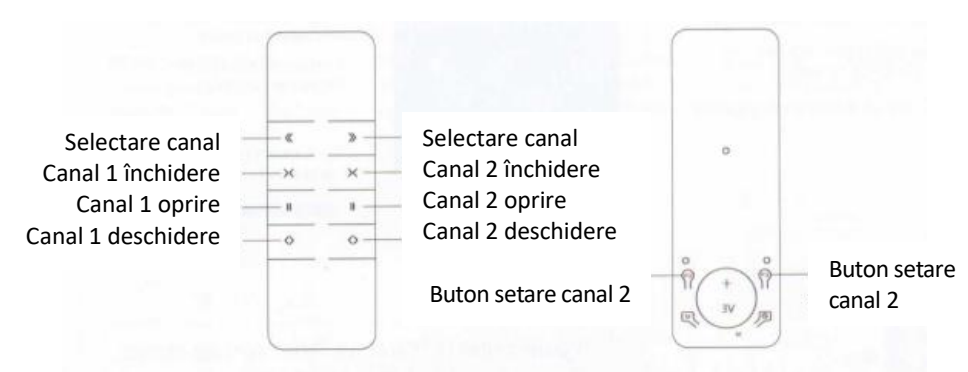

#### **Setare telecomandă**

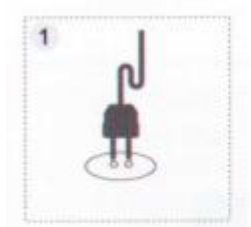

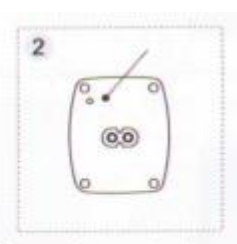

Alimentare motor Apăsați tasta de resetare a motorului timp de 3 secunde până se aprinde indicatorul luminos.

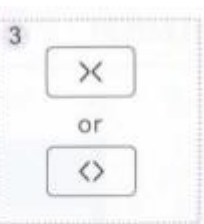

Apăsați butonul "open"<br>(deschidere) sau "close" (deschidere) (închidere) de pe telecomandă. Dacă indicatorul luminos al motorului clipește rapid, configurarea a reușit.

# **Ștergere telecomandă**

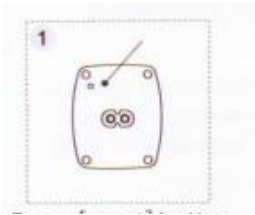

Apăsați butonul [reset] timp de 3 secunde până când se aprinde indicatorul luminos.

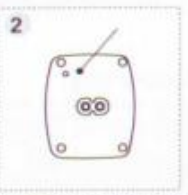

Apoi apăsați butonul [reset] din nou timp de 7 secunde până când se stinge indicatorul luminos. Ștergerea canalului a fost realizată.

#### **Modificare direcție motor**

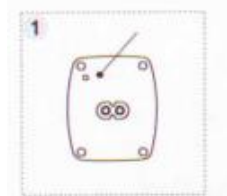

Apăsați butonul [reset] timp de 3 secunde până când se aprinde indicatorul luminos.

 $\overline{\phantom{0}}$ 

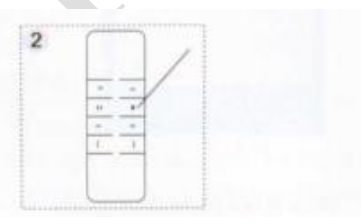

Apoi apăsați butonul [stop] de pe telecomandă. Dacă indicatorul luminos clipește rapid, schimbarea direcției a fost realizată.

# **Control tip contact uscat**

Interfața motorului cu contact uscat poate oferi trei moduri de control, ciclu de comutare între trei moduri prin configurarea comutării.

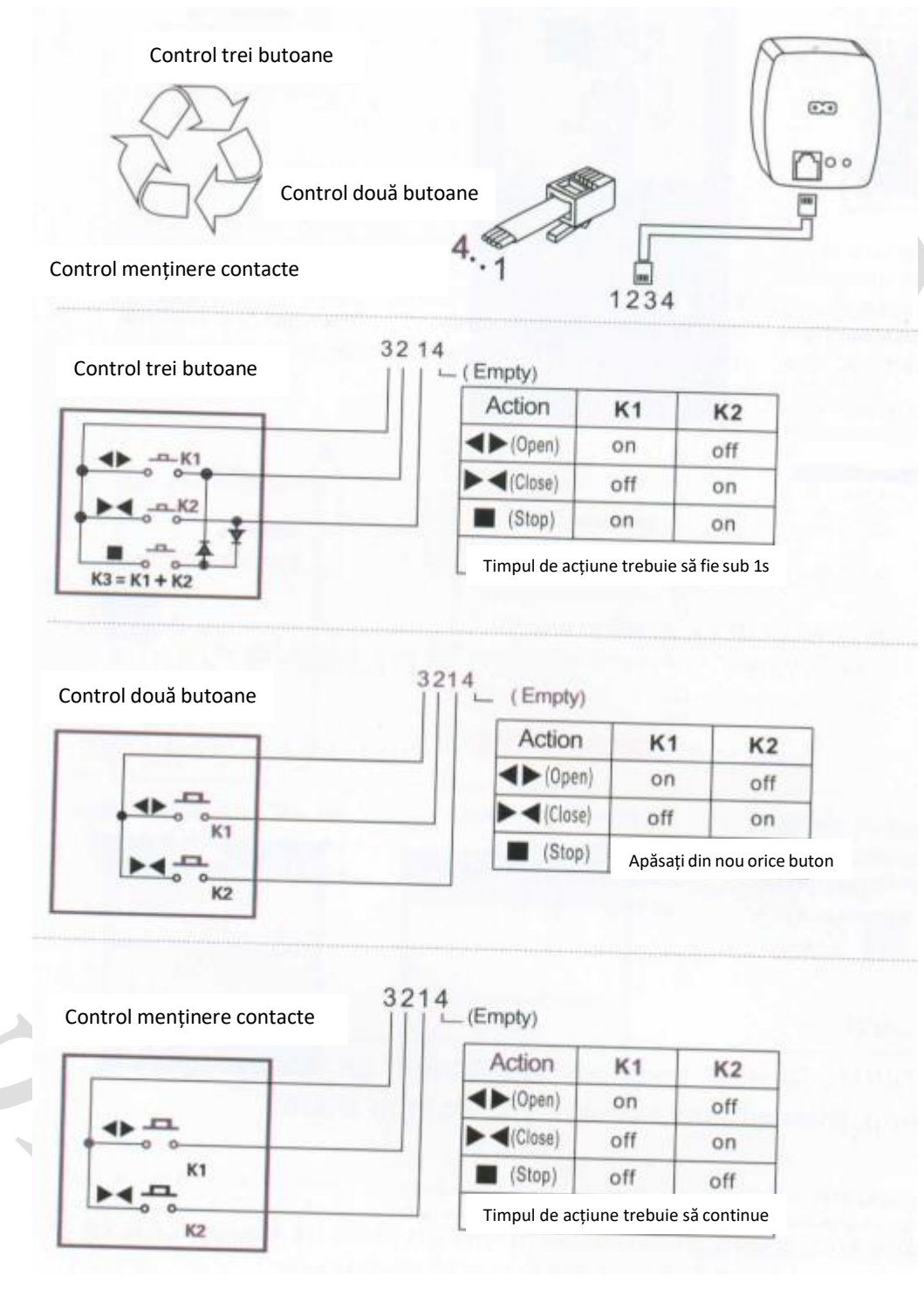

п

Dacă ați comandat motor Tuya WIFI pentru perdea, descărcați aplicația "Tuya Smart"

**Tuya Smart App** 

#### **Adăugarea dispozitivului la internet**

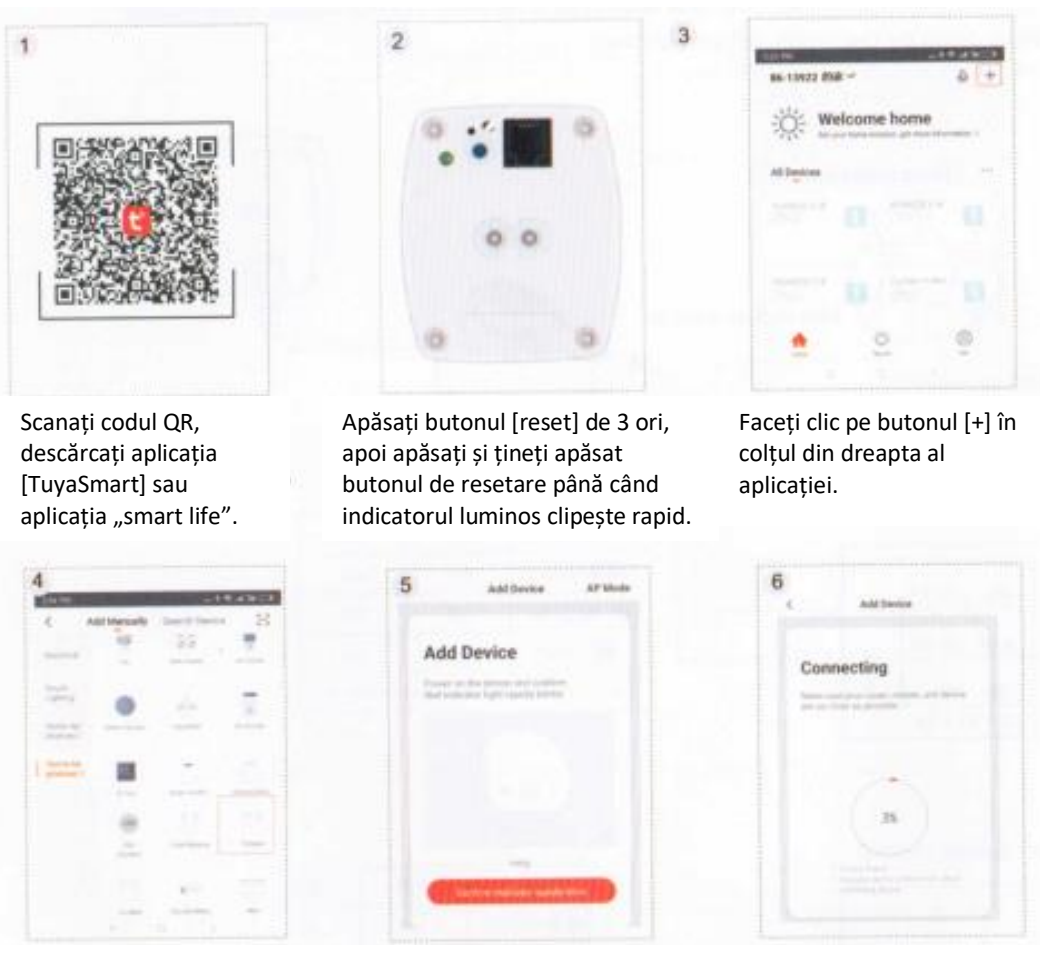

Selectați "Curtain" (Perdea), confirmați starea dispozitivului conform descrierii din aplicație, faceți clic pe OK pentru a adăuga dispozitivul.

Introduceți numele și parola WIFI , apoi faceți clic pe "Confirm" (Confirmare) pentru a configura rețeaua.

Odată conectat, îl puteți controla din aplicație și seta numele dispozitivului.

#### **Partajare dispozitiv**

Faceți clic pe "Share Device" (Partajare dispozitiv) și apoi pe "Add Share" (Adăugare partajare) în partea dreaptă sus din aplicația tuya, apoi adăugați contul pe care doriți să îl partajați.

#### **Control vocal**

compatibil cu aplicații multi-platformă, cum ar fi Amazon Alexa, Google Assistant, lFTTT, Tmall Elf, DuerOS, Rokid, etc.

1. Faceți clic pe  $\frac{1}{\sqrt{2}}$  în partea dreaptă sus a dispozitivului, apoi selectați "Support Third-Party control" (Acceptare control terți).

2. Faceți clic pe difuzorul Al la care doriți să vă conectați, apoi urmați instrucțiunile din aplicație pentru a finaliza configurarea.

#### Exemplu 1: control Tmall Elf

1 .Adăugați motorul pentru perdea în aplicația "Tuya smart".

2. Deschideți aplicația Tmall Elf. Faceți clic pe "Add device" (Adăugare dispozitiv) pentru a lega contul platformei. Căutați "Tuya smart" pentru legare. După legare, puteți controla Tmall Elf.

# **Descrierea interfeței**

Tasta înapoi œ Glisați și reglați perdeaua să se deschidă sau închidă 100%. n π п n

 $\bullet$ 

"More" (Mai multe) și "device name" (numele dispozitivului) etc.

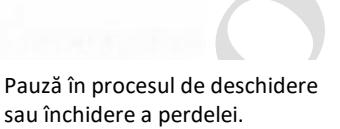

Motorul perdelei poate fi controlat să se închidă.

Faceți clic pentru a introduce setări de inversare pozitivă.

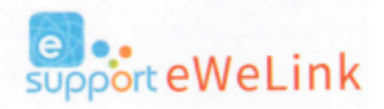

Motorul perdelei poate fi controlat să se deschidă. Faceți clic pentru a seta

temporizatorul.

Dacă ați comandat motor "Ewelink" WIFI pentru perdea, descărcați aplicația "Ewelink".

# **Adăugarea dispozitivului la internet**

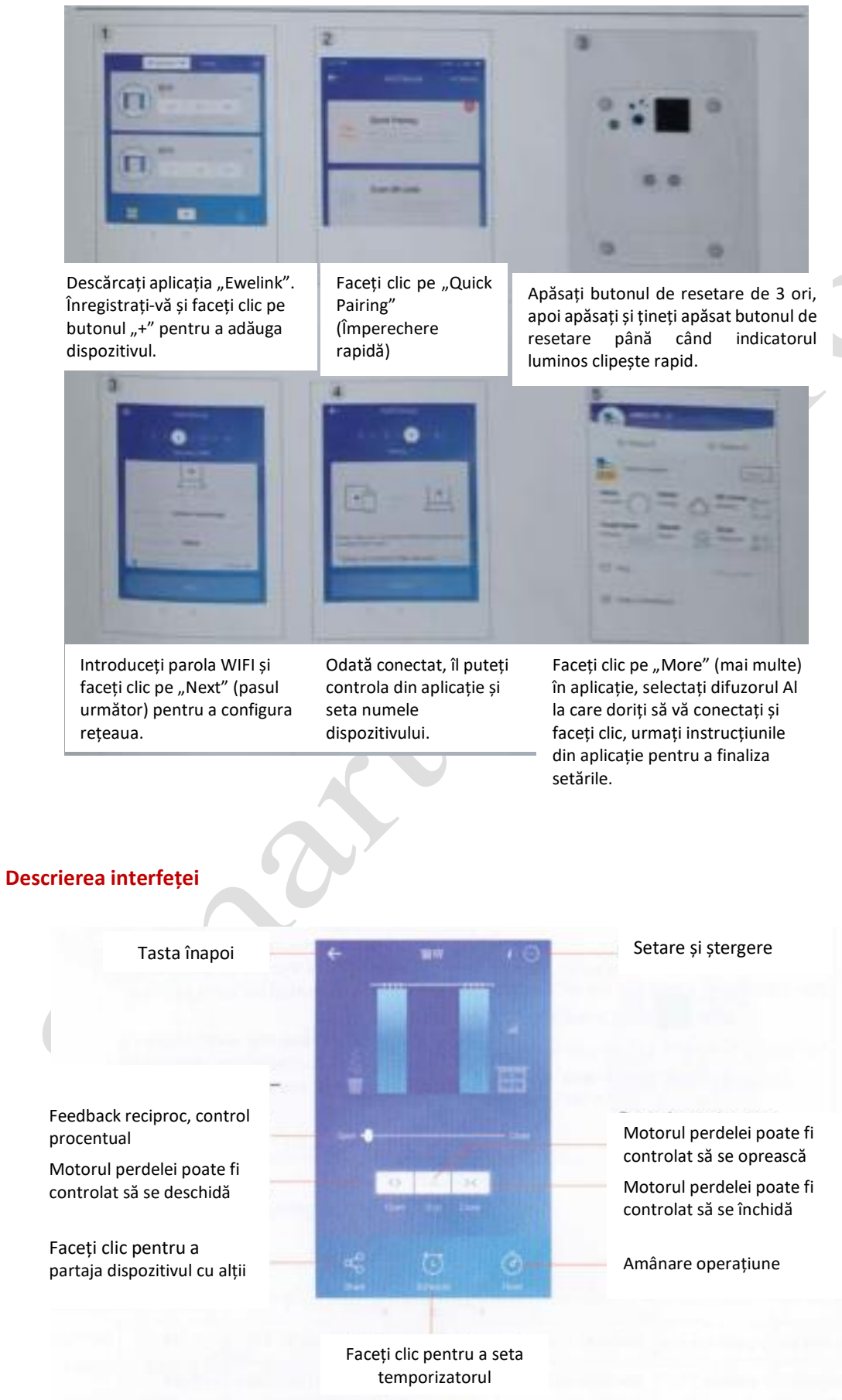

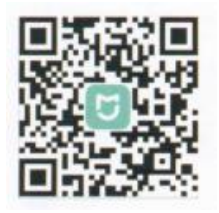

Dacă ați comandat motor "Mi Home" WIFI pentru perdea, descărcați aplicația "Mi Home".

Menționăm că societatea noastră a fost certificată doar la nivel de software. "Xia Omi" și "Mijia" nu sunt responsabile pentru producția, implementarea standard și supravegherea calității produselor și întreprinderilor.

# **Adăugarea dispozitivului la internet**

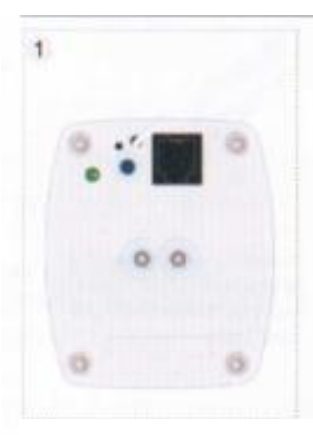

Apăsați butonul [reset] de 3 ori, apoi apăsați și țineți apăsat butonul de resetare până când indicatorul luminos clipește rapid.

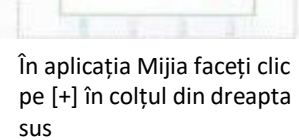

 $\overline{2}$ 

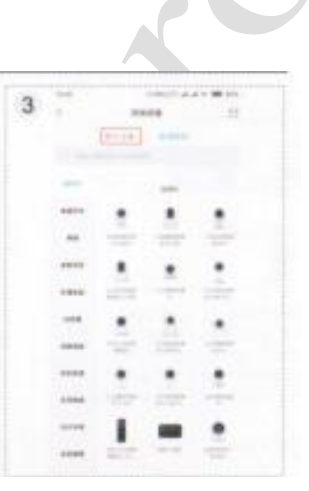

Selectați "devices nearby" (dispozitive în apropiere)

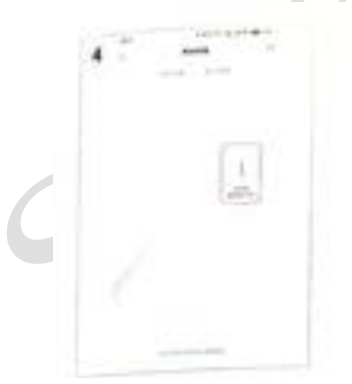

Scanați pentru a căuta dispozitivul, faceți clic pe conexiune după ce ați descoperit dispozitivul

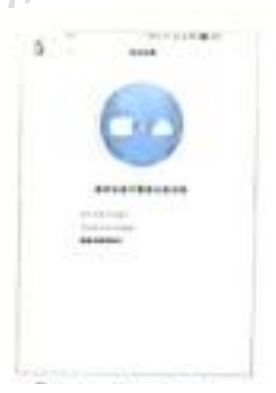

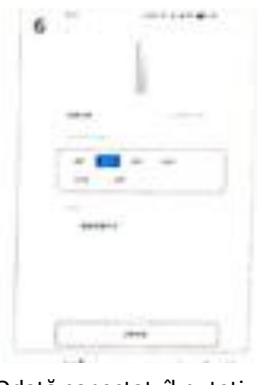

Conectare dispozitiv Odată conectat, îl puteți

controla din aplicație și seta numele dispozitivului

# **Garanție**

Toate produsele noastre din seria motoare pentru perdea au o perioadă de garanție de 2 ani. Defecțiunile artificiale nu intră în câmpul de aplicare al garanției.

# **Probleme obișnuite**

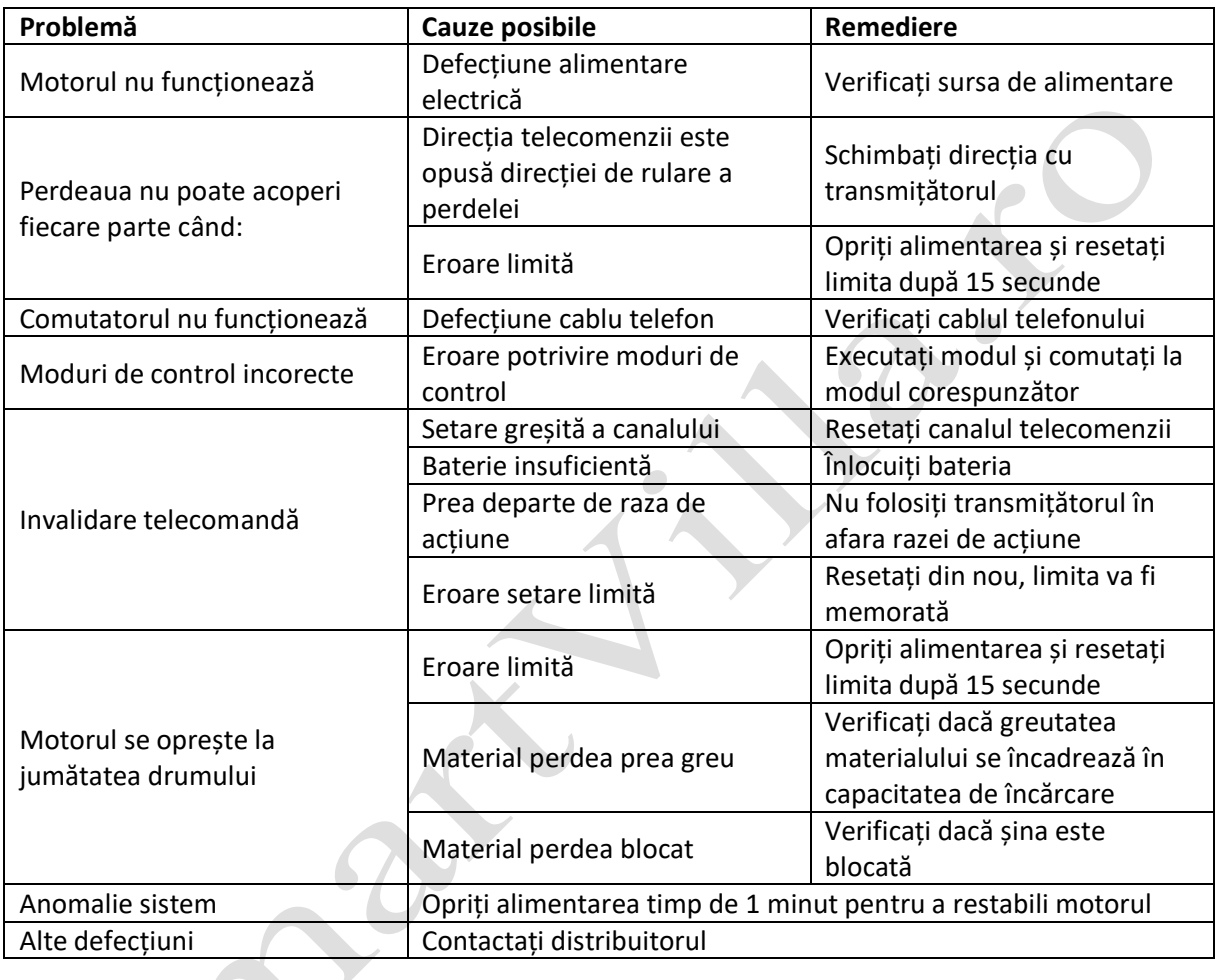

În funcție de dezvoltarea activității companiei noastre, produsul poate fi ajustat în orice moment, iar funcțiile specifice, aspectul și conținutul pot fi ajustate dinamic în consecință. Compania noastră nu poate garanta actualizarea în timp util la ambalajelor și manualelor de utilizare. Caracteristicile produsului și aspectul ambalajului sunt în funcție de produsul efectiv. Utilizați produsul conform conținutului și funcțiilor reale.